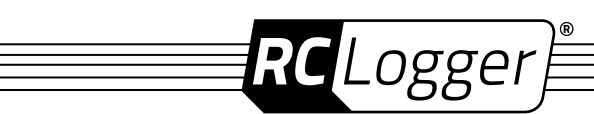

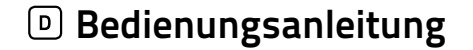

# **X3 Mini Gimbal PRO**

**No. 10010RC**

# **BESTIMMUNGSGEMÄSSE VERWENDUNG**

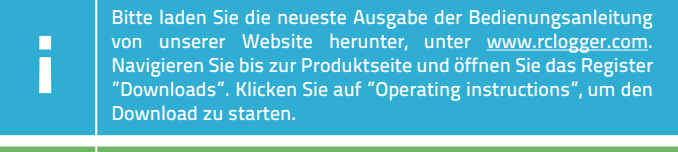

Geben Sie dieses Produkt nur zusammen mit der Bedienungsanleitung an dritte Personen weiter.

Das RC Logger X3 Mini Gimbal lässt sich am RC Logger NovaX 350 Quadcopter anbringen und ist für die Befestigung von Kameramodellen wie GoPro® HERO4 Black/Silver, GoPro® HERO3+ oder GoPro® HERO3 und Yi geeignet. Das Gimbal wird über den NovaX 350 Flugakku betrieben und über einen Transmitter/Empfänger gesteuert.

Über den installierten Videotransmitter können Sie Live-Video an ein Empfängergerät übertragen. Es ist nur für den privaten Gebrauch im Modellbaubereich bestimmt und darf nicht für gewerbliche Zwecke verwendet werden. Das Produkt darf nicht feucht oder nass werden.

Aus Sicherheits- und Zulassungsgründen dürfen Sie das Produkt nicht umbauen und/oder verändern. Falls Sie das Produkt für andere Zwecke verwenden, als zuvor beschrieben, kann das Produkt beschädigt werden.

Außerdem kann eine unsachgemäße Verwendung Gefahren wie z.B. Kurzschluss, Brand, Stromschlag, etc. hervorrufen. Lesen Sie sich die Bedienungsanleitung genau durch und bewahren Sie diese auf. Reichen Sie das Produkt nur zusammen mit der Bedienungsanleitung an dritte Personen weiter. Lesen Sie diese Anweisungen aufmerksam durch und bewahren Sie sie sorgfältig auf.

# **LIEFERUMFANG**

- **>** Gimbal
- **>** Antenne
- **>** 3-Pin-Kabel
- **>** USB-Kabel
- **>** Videokabel für GoPro® Kamera (bereits am Gimbal installiert)
- **>** Videokabel für Yi Kamera
- **>** SMA Verlängerung
- **>** 90° SMA Adapter
- **>** Ersatzkabel (Braun/Schwarz, Weiss)
- **>** USB Adapter

<u>/i</u>

- **>** 12 x Gummidämpfer (6 x rot, 6 x schwarz)
- **>** Bedienungsanleitung

# **SICHERHEITSHINWEISE**

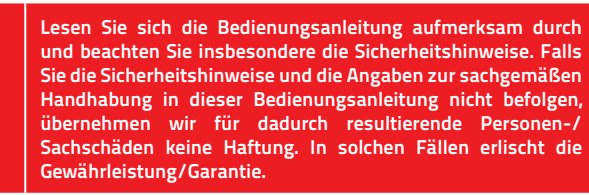

Sehen Sie in die NovaX 350 Bedienungsanleitung bezüglich Montage, Verbindung und Gebrauch von Zubehör. Beachten Sie das maximale Startgewicht.

- **>** Das Produkt ist kein Spielzeug. Halten Sie es von Kindern und Haustieren fern.
- **>** Lassen Sie das Verpackungsmaterial nicht achtlos liegen. Dieses könnte für Kinder zu einem gefährlichen Spielzeug werden.
- **>** Schützen Sie das Produkt vor extremen Temperaturen, direktem Sonnenlicht, starken Erschütterungen, hoher Feuchtigkeit, Nässe, brennbaren Gasen, Dämpfen und Lösungsmitteln.
- **>** Verwenden Sie das Produkt nicht bei Regen.
- **>** Setzen Sie das Produkt keiner mechanischen Beanspruchung aus.
- **>** Wenn kein sicherer Betrieb mehr möglich ist, nehmen Sie das Produkt außer Betrieb und schützen Sie es vor unbeabsichtigter Verwendung. Der sichere Betrieb ist nicht mehr gewährleistet, wenn das Produkt:
	- **»** sichtbare Schäden aufweist,
	- **»** nicht mehr ordnungsgemäß funktioniert,
	- **»** über einen längeren Zeitraum unter ungünstigen Umgebungsbedingungen gelagert wurde oder
	- **»** erheblichen Transportbelastungen ausgesetzt wurde.
- **>** Gehen Sie vorsichtig mit dem Produkt um. Durch Stöße, Schläge oder dem Fall aus bereits geringer Höhe wird es beschädigt.
- **>** Beachten Sie auch die Sicherheitshinweise und Bedienungsanleitungen der übrigen Geräte, an die das Produkt angeschlossen wird.

# **INSTALLATION**

#### **Kompatibilität:**

 $C \in$ 

Beachten Sie, dass das Gimbal nur an NovaX 350 Modellen installiert werden kann, die mit der Schnellentriegelungsplatform ausgestattet sind. Sehen Sie dazu in die neueste Bedienungsanleitung für den NovaX 350.

- 1. Beachten Sie die Installationsabbildungen (Schritte 1 5) auf der nächsten Seite.
- 2. Falls eine Kameraplatform am NovaX 350 installiert ist, entfernen Sie diese jetzt.
- 3. Führen Sie die Löcher der Gimbalplatform über die am NovaX 350 installierten Stifte. Schieben Sie anschließend die Platform mit Gimbal zur Seite, sodass die Stifte in die Schlitzlöcher eindringen. Verriegeln Sie die Platform mit dem Verschlusshebel (Schritt 1). Stellen Sie sicher, dass der Hebel sicher im Stift sitzt. Andernfalls kann sich die Platform während des Flugs lösen!
	- **»** Es kann notwendig sein, den installierten Empfänger weiter nach außen in Richtung Rand zu versetzen, um genug Freiraum für die Gimbalverbindungen zu schaffen.
- 4. Entfernen Sie den Bügel der die Kamera in der Kameraaufnahme festklemmt, indem Sie die Schrauben entfernen. Drehen Sie den Gimbalarm so, dass der Neigungsmotor (bestimmt die Neigung der Kamera) auf der linken Seite steht, wenn Sie von vorne auf die Kameraaufnahme blicken.

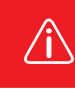

**Falls sich der Neigungsmotor nicht auf der linken Seite befindet, so wird das Gimbal beim Zuschalten der Stromversorgung beschädigt.**

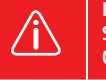

**Installieren Sie eine Kamera und die Antenne bevor Sie die Stromversorgung zum Gimbal herstellen. Ansonsten wird das Gimbal beschädigt.**

- 5. Legen Sie eine Kamera in die Kameraaufnahme ein und sichern Sie sie mit dem Bügel und den Schrauben. Verbinden Sie das Videokabel mit dem Videoport an der Kamera. Das Videokabel für GoPro® Kameras ist bereits installiert. Wenn Sie eine Yi Kamera verwenden, installieren Sie das passende Kamerakabel. (Schritt 2)
- 6. Schrauben Sie die Antenne am Antennenanschluss fest. Falls notwendig, verwenden Sie den 90° SMA-Adapter oder das SMA-Verlängerungskabel (Schritt 3).
- 7. Entfernen Sie die Abdeckung vom NovaX 350 und suchen die **GIMBAL\_X** Stiftleiste an der **Leiterplatine**
- 8. Verbinden Sie das 3-Pin Kabel mit der **GIMBAL\_X** Stiftleiste (Schritt 4). Beachten Sie die Steckerrichtung wie an der Leiterplatine dargestellt! Verbinden Sie das andere Ende mit dem Anschluss am Videotransmitter (Schritt 5).
- 9. Bringen Sie die Abdeckung wieder an.
- 10. Falls das **Blaue/Gelbe/Schwarze** Kabel noch nicht mit dem entsprechenden Anschluss an der Rückseite der Gimbal-Leiterplatine verbunden ist, verbinden Sie es.
- 11. Sichern Sie lose Kabel mit Kabelbinder.
- 12. Die Installation ist abgeschlossen.

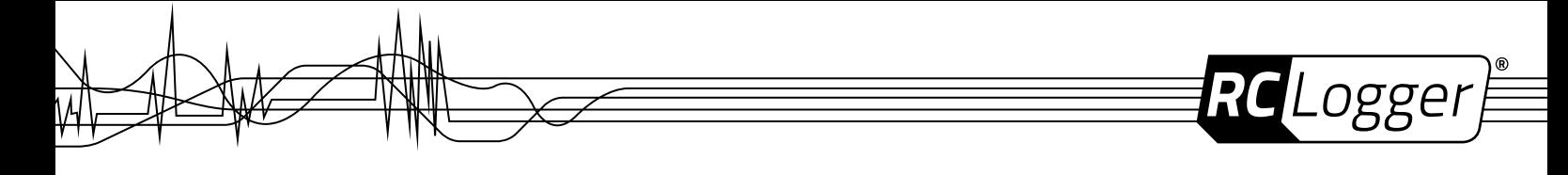

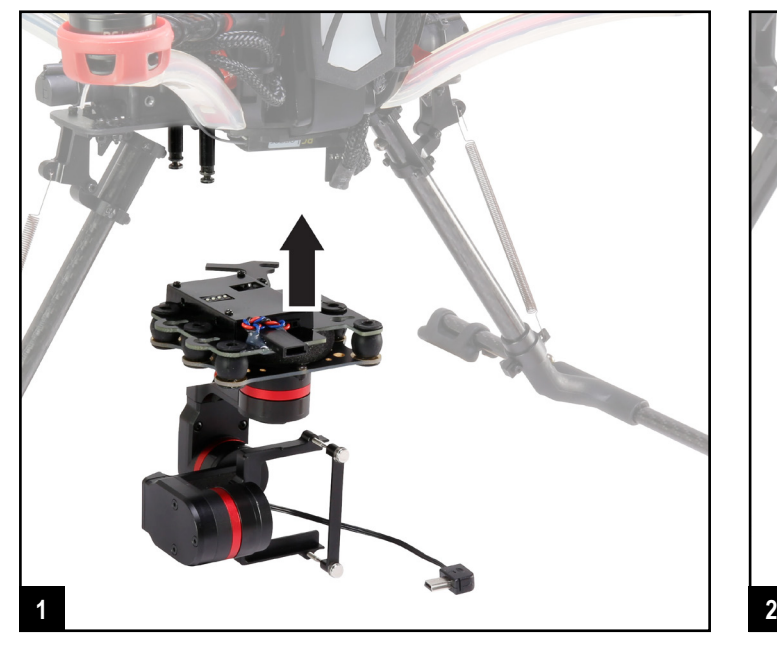

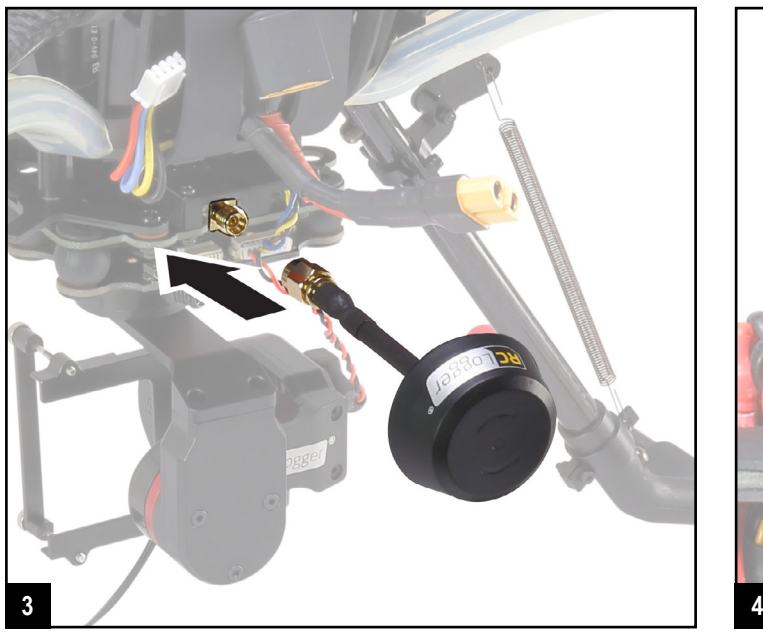

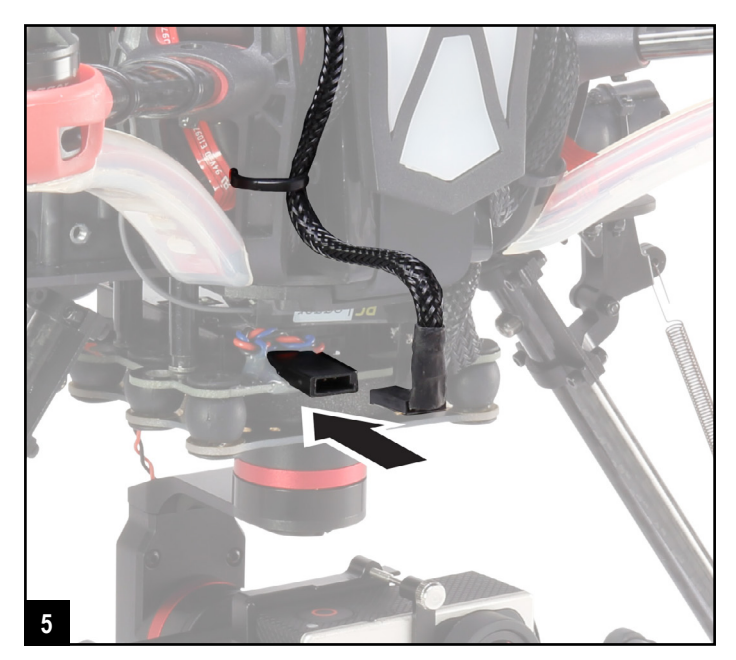

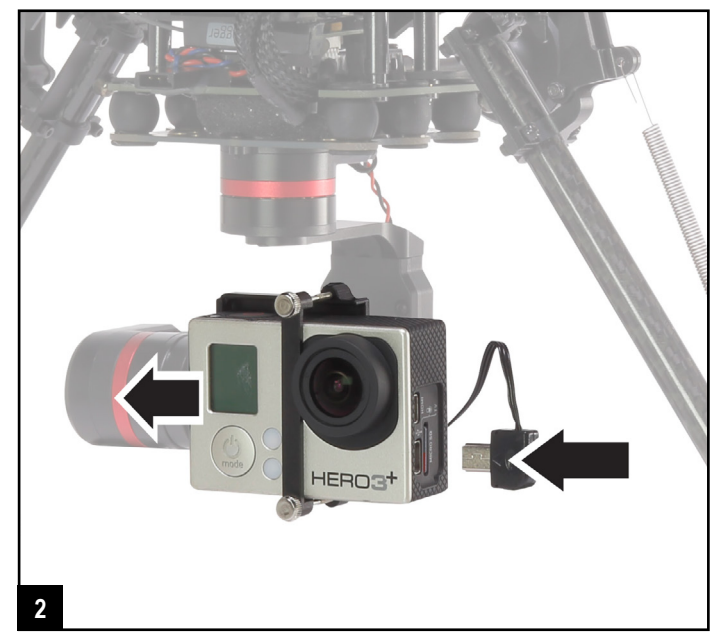

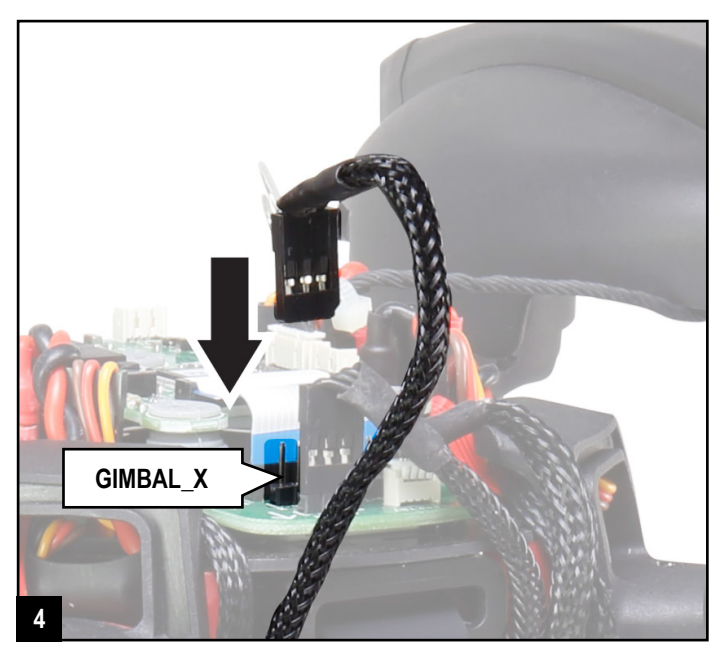

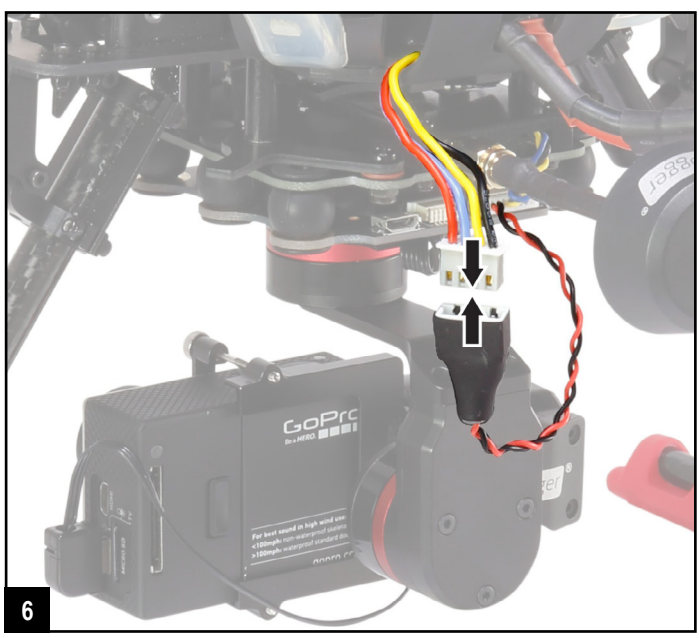

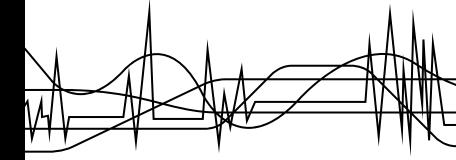

# **SCHALTDIAGRAMM**

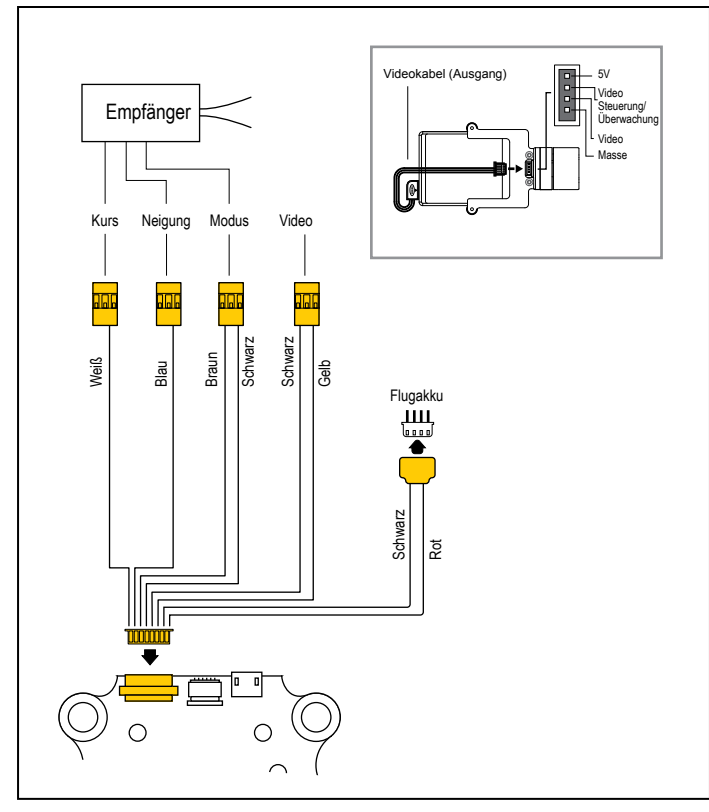

# **BEDIENUNG**

#### **Einschränkungen**

Die aktuelle Firmware ermöglicht momentan nur die Steuerung des Neigungswinkels. Zukünftige Firmware-Versionen werden über zusätzliche Steuerungsmöglichkeiten verfügen.

**Hinweise:** Falls Sie ein anderes Transmitter/Empfänger-Set als das **RC Logger 89102RC**  verwenden, können Sie damit möglicherweise alle Achsen des Gimbals steuern. Benötigte Kabel sind im Lieferumfang beinhaltet. Verbinden Sie die Kabel wie im Abschnitt "Schaltdiagramm" dargestellt.

#### **Checkliste**

Achten Sie auf folgenden Punkte, bevor Sie die Stromzufuhr herstellen:

- **»** Ist eine Kamera installiert?
- **»** Ist die Antenne installiert?
- **»** Steht der Neigungsmotor auf der linken Seite?
- **»** Ist die Gimbalplatform richtig befestigt?
- **»** Ist die Kamera befestigt?

#### **Stromversorgung herstellen**

Verbinden Sie das Stromkabel mit dem JSTXH-Stecker am Flugakku, um das Gimbal mit Strom zu versorgen (Schritt 6). Installieren Sie eine Kamera, bevor Sie das Gimbal an die Stromversorgung anschließen!

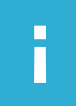

Falls Sie eine Yi Kamera verwenden, ist es notwendig an der Kamera **AV Out** zu aktivieren. Dies geschieht über die Yi App. Mehr Informationen zu diesem Thema finden Sie unter dem folgenden Link: www.yitechnology.com

### **Initialisierung**

Das Gimbal wird oder muss in folgenden Situationen initialisiert werden:

- **>** Beim erstmaligen Einschalten.
- **>** Gerät wird eingeschaltet, aber der Neigungs- und der Drehwinkel befinden sich nicht parallel zum Horizont.
- **>** Im Modus Kurs verriegelt der Kurswinkel nicht (instabil).
- Initialisieren Sie das Gimbal wie folgt, nachdem Sie es am NoxaX 350 befestigt haben:
- 1. Stellen Sie den NovaX 350 auf flachem und ebenem Untergrund auf.
- 2. Das Gimbal muss ruhig stehen, bewegen Sie es nicht.
- 3. Stellen Sie die Stromversorgung her.
- 4. Bewegen Sie das Gimbal nicht; es wird automatisch initialisiert.
- 5. Nach Abschluss sind der Neigungs- und der Drehwinkel parallel zum Horizont ausgerichtet und der Kurs-Folgemodus ist aktiviert.

ogger

#### **Kanal am Videotransmitter einstellen**

- 1. Falls das Gimbal installiert ist, trennen Sie die Stromversorgung und nehmen es ab.
- 2. Suchen Sie Videotransmitter und Dip-Schalter auf.
- 3. Stellen Sie mit den Schaltern die gewünschte Frequenz ein. Im untenstehenden Diagram sind die möglichen Schalterpositionen dargestellt.

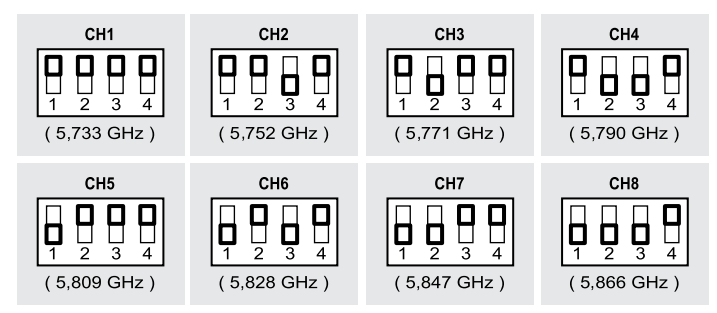

#### **Sendeleistung einstellen**

Durch Umstellen der Sendeleistung von niedrig auf hoch wird die Sendedistanz erhöht.

/i`

**Beachten Sie, dass das Produkt nur mit niedriger Sendeleistung in Übereinstimmung mit den zutreffenden Bestimmungen ist. Wenn Sie sich dazu entscheiden das Produkt mit hoher Sendeleistung zu betreiben, sind Sie alleine für rechtliche Schritte, die gegen Sie unternommen werden könnten, verantwortlich.**

Um von niedriger auf hohe Sendeleistung umzustellen, gehen Sie wie folgt vor:

- 1. Entfernen Sie den Flugakku vom »NovaX 350.
- 2. Entfernen Sie das Gimbal vom »NovaX 350.
- 3. Stecken Sie die Brücke von der Position für niedrige Sendeleistung auf die Position für hohe Sendeleistung um. Beachten Sie die folgenden Abbildungen. Verwenden Sie eine Papierklammer für das Aufschieben und Abziehen der Brücke.
- 4. Installieren Sie das Gimbal wieder.
- 5. Der »NovaX 350 ist wieder startklar.

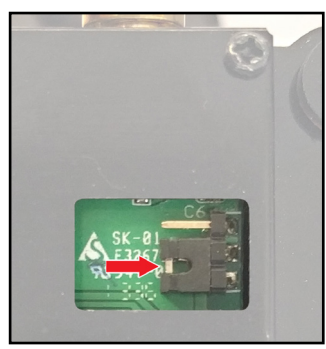

Position "niedrige Sendeleistung" (Grundeinstellung)

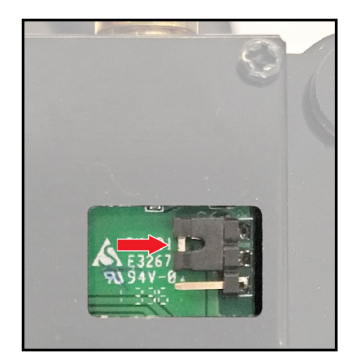

Position "hohe Sendeleistung"

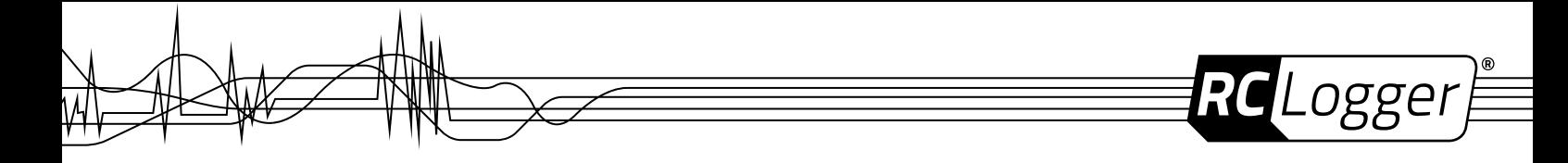

#### **Modi**

Das Gimbal verfügt über unterschiedliche Modi. Neigung und Kurs werden über den Empfänger gesteuert.

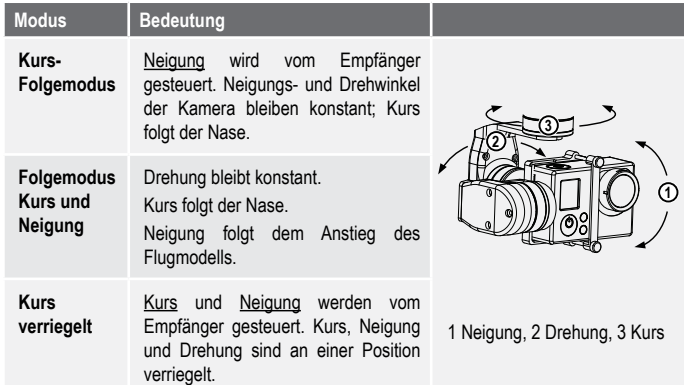

Das Gimbal kann durch den Sender gesteuert werden. Lesen Sie die Bedienungsanleitung des Senders, um mehr über die Kanäle für die Gimbalsteuerung zu erfahren.

# **WARTUNG UND REINIGUNG**

- **>** Das Produkt ist wartungsfrei und muss nicht auseinandergebaut werden. Wartungsarbeiten und Reparaturen dürfen nur von einer Fachkraft durchgeführt werden.
- **>** Trennen Sie vor der Reinigung immer die Stromzufuhr.
- **>** Reinigen Sie die äußere Oberfläche des Produkts nur mit einem sauberen, weichen, trockenen Lappen. Sie können Staub mit einer sauberen, weichen Bürste oder mit einem Staubsauger entfernen.
- **>** Verwenden Sie keine aggressiven Reinigungsmittel oder chemischen Lösungen, da diese das Gehäuse beschädigen und als Folge dessen Verfärbungen und/oder Fehlfunktionen verursachen können.

# **FIRMWARE-AKTUALISIERUNG**

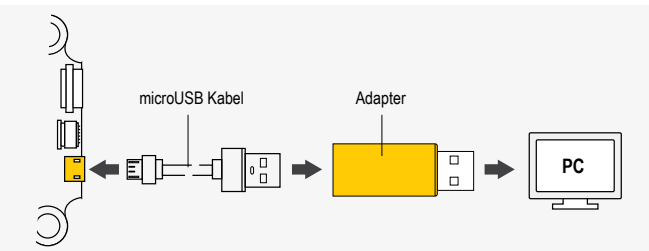

Aktualisieren Sie die Firmware des Gimbals wie folgt:

- 1. Laden Sie das Firmware-Aktualisierungsprogramm von der Webseite www.rclogger.com herunter. Folgen Sie den Anleitungen des Programms.
- 2. Laden Sie die aktuellste Firmware von der Webseite www.rclogger.com herunter.
- 3. Verbinden Sie das Gimbal gemäß obiger Abbildung mit Ihrem Computer. Verwenden Sie dafür den mitgelieferten USB-Adapter.
- 4. Beachten Sie die Anleitungen im Firmware-Aktualisierungsprogramm und aktualisieren Sie die Firmware entsprechend.

# **ENTSORGUNG**

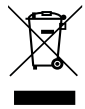

Zur Erhaltung und zum Schutz der Umwelt sowie zur Verbesserung ihrer Qualität, zum Schutz unserer Gesundheit und zur umsichtigen und rationellen Verwendung der natürlichen Ressourcen sollte der Endverbraucher das Altgerät unter Einhaltung der gesetzlichen Vorschriften zu entsprechenden Sammelstellen bringen.

Das Zeichen der durchgestrichenen Mülltonne mit Rädern bedeutet, dass dieses Produkt separat entsorgt werden muss und nicht in den Hausmüll geworfen werden darf.

Sie erfüllen damit die gesetzlichen Verpflichtungen und leisten Ihren Beitrag zum Umweltschutz.

# **FCC COMPLIANCE STATEMENT**

FCC ID: SXYRCL-TX58

#### **Statement according to FCC part 15.19:**

This device complies with Part 15 of the FCC Rules. Operation is subject to the following two conditions:

- **>** This device may not cause harmful interference, and
- **>** This device must accept any interference received, including interference that may cause undesired operation.

#### **Statement according to FCC part 15.21:**

Modifications not expressly approved by this company could void the user's authority to operate the equipment.

# **PRODUKT-SUPPORT**

Wenn Sie technische Hilfe benötigen, besuchen Sie bitte http://www.rclogger.com/support oder rufen Sie uns an unter +852 2559 2662. Zusätzlich steht Ihnen für jegliche Anfragen unser Online-Ticket-System unter http://support.rclogger.com zur Verfügung.

# **TECHNISCHE DATEN**

Aktualisieren Sie die NovaX 350 Firmware auf min. FW v1.5, um die manuelle und die automatische Kalibrierung des Gimbals nutzen zu können.

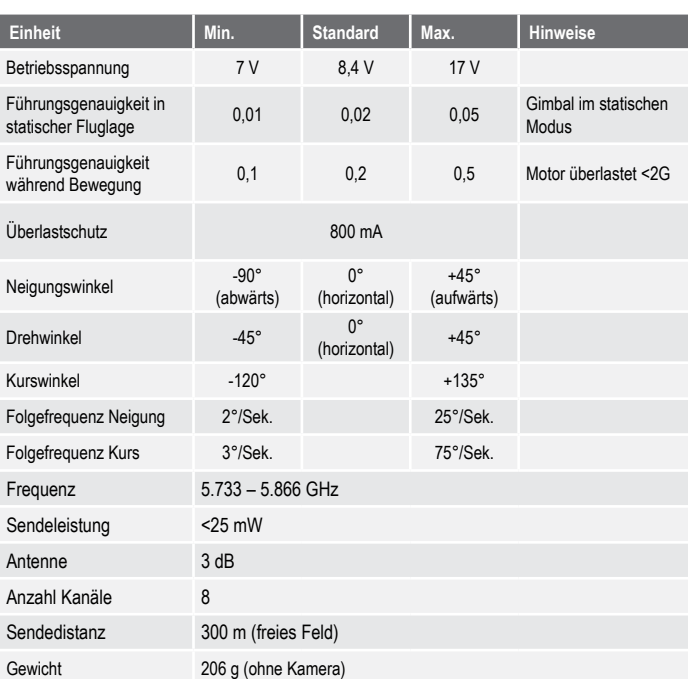

These operating instructions are published by CEI Conrad Electronic International (HK) Limited, 18th Floor, Tower 2, Nina Tower, No. 8 Yeung Uk Road, Tsuen Wan, New Territories, Hong Kong. All rights including translation reserved. Reproduction by any method, e.g. photocopy, microfilming, or the capture in electronic data processing systems<br>require the prior written approval by the editor. Reprinting, also in part, is prohibited. The operating instru the current technical specifications at time of print.

**© 2017 by CEI Conrad Electronic International (HK) Limited** 10010RC\_v4\_0317\_02\_DE\_(1)